# Scanners and scanning

By Giles Godart-Brown

### Step 1 – Is your scanner connected to your computer?

- Scanners can be directly connected to your computer via USB, or more often now they are connected by WiFi.
- When you installed your printer it will give you instructions for how to set the WiFi Network name (SSID) and password. Some Printers support Wi-Fi Protected Setup (WPS) where you press a button on your router, followed by a setting on your printer and they pair up automatically.
- If your PC still cannot see your scanner, try a test by connecting it with a USB

Step 2 – Does your PC recognise your Scanner?

- Go to Settings>Devices>Printers and Scanners (Apple>System preferences>Printers & scanners on Mac) and check that your scanner is on the list, if not, then add it (+ key on mac).
- If it's a combined printer/scanner check that you can do a test print

### How to scan – method 1 via the Microsoft Fax and Scan app

- Type scan in the search box at the bottom left of the screen and select the Windows Fax and Scan application
- Click scan on the bottom left followed by new scan at the top left
- A pop-up like this will appear, select options, then Preview. Select the area you want to scan and then press Scan

| Scanner: Canon M  | X920 series Scann Change |  |
|-------------------|--------------------------|--|
| Profile:          | Photo (Default)          |  |
| Source:           | Flatbed ~                |  |
| Paper size:       | ✓                        |  |
| Colour format:    | Colour ~                 |  |
| File type:        | JPG (JPG File)           |  |
| Resolution (DPI): | 300                      |  |
| Brightness:       | 0                        |  |
| Contrast:         | 0                        |  |
| Preview or scan   | images as separate files |  |

#### Microsoft Fax and scan app

 Once the image has been scanned it is put into Documents\Scanned Documents

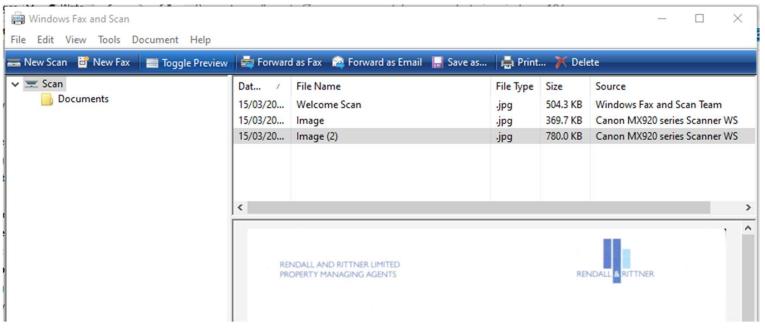

# Limitations of Microsoft Fax and Scan

- Microsoft Scan and Fax is fine for simple scans but has several limitations;
  - -Only really good for single page scans
  - -No Optical Character Recognition (OCR)
  - -No direct PDF support
  - -Older scanners are not supported

# Alternatives

Use your Smart Phone

- Smartphones have excellent cameras.
  - The Notes App on the iPhone has a 'Scan Documents' option when you click on the camera.

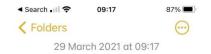

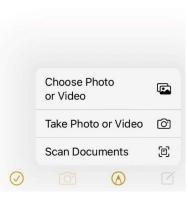

#### Sneaker-net

- Many modern scanners have a USB socket, if so, then you can:
  - Put a USB memory stick in the socket.
  - Scan using the control panel on the scanner.
  - Remove the stick from the scanner and mount it on your PC.

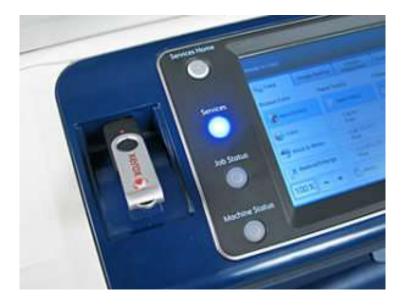

# **Scanning Software**

- Not Another PDF Scanner 2 NAPS2 <u>https://www.naps2.com/</u> (Windows only)
  - Free
  - Supports many of the older scanners.
  - Multipage scans
  - Output directly to PDF with rudimentary OCR (select all, copy and paste the PDF)
- VueScan <u>https://www.hamrick.com/</u> (Mac and PC)
  - Costs £ 30, but has a free trial version with limitations
  - Supports pretty much all scanners
  - Multipage scans
  - Highly configurable

# Extra slides for Mac users

### How to scan on a Mac with the built-in software

- Chose Apple>System preferences>printers and scanners
- Your scanner/printer should appear in the list on the left, click on it.
- If it is a combined printer/scanner you need to click on the scan tab at the top of the pop-up window to bring up the scan dialogue.
- By default scans are stored in your Pictures folder but you can override it by selecting the option in the 'Show details' window.

| ••• | Scanner                                                                                                    |  |
|-----|----------------------------------------------------------------------------------------------------|--|
| ••• |                                                                                                    |  |
|     | en al s'ar and deve and deve |  |